# F1.2 Hantera avvikelser, administrera ändringsbegäran och godkänna skada utan åtgärd

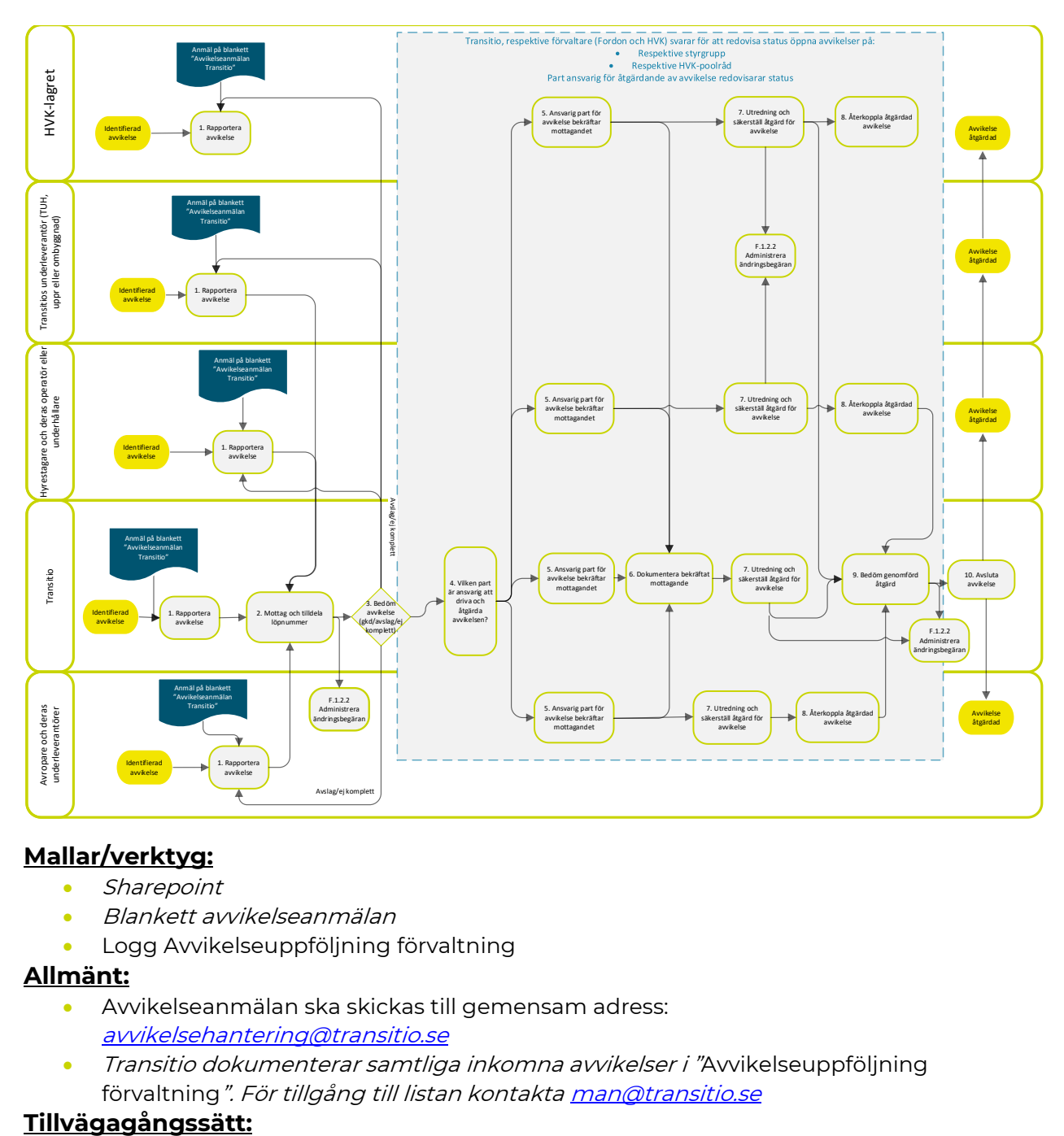

### **Mallar/verktyg:**

- **Sharepoint**
- Blankett avvikelseanmälan
- Logg Avvikelseuppföljning förvaltning

#### **Allmänt:**

- Avvikelseanmälan ska skickas till gemensam adress: [avvikelsehantering@transitio.se](mailto:avvikelsehantering@transitio.se)
- Transitio dokumenterar samtliga inkomna avvikelser i "Avvikelseuppföljning förvaltning". För tillgång till listan kontakta [man@transitio.se](mailto:man@transitio.se)

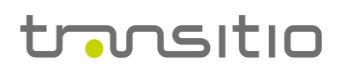

#### **1. Rapportera avvikelse**

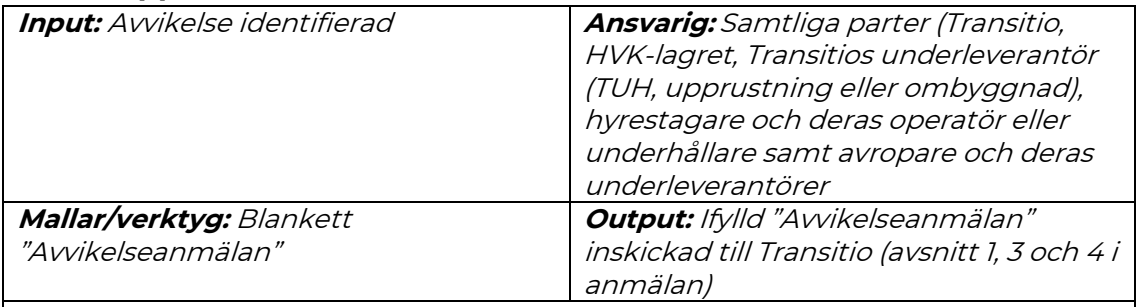

Genomförande:

- 1. Fyll i blankett avvikelseanmälan, avsnitt 1, 3 och 4 och skicka anmälan via mail till *[avvikelsehantering@transitio.se](mailto:avvikelsehantering@transitio.se)*.
- 2. Se definition över vilka avvikelser som ska rapporteras till och hanteras av Transitio i U1 Huvuddokument, punkt Definitioner och klassificeringar

#### **2. Mottag och tilldela löpnummer på avvikelseanmälan**

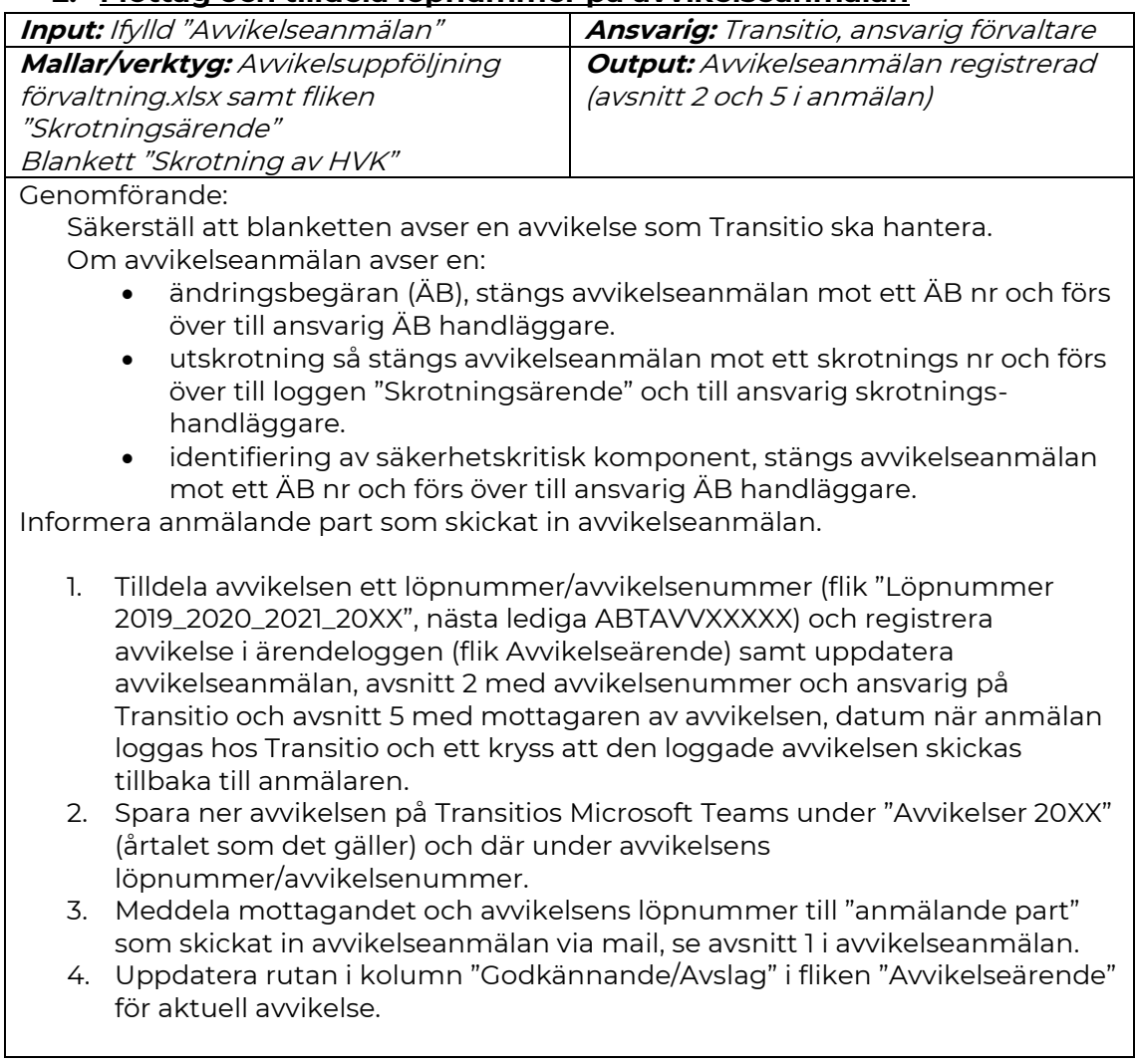

#### **3. Bedöm avvikelseanmälan (godkänn/ ej komplett/ ej godkänd och stängs)?**

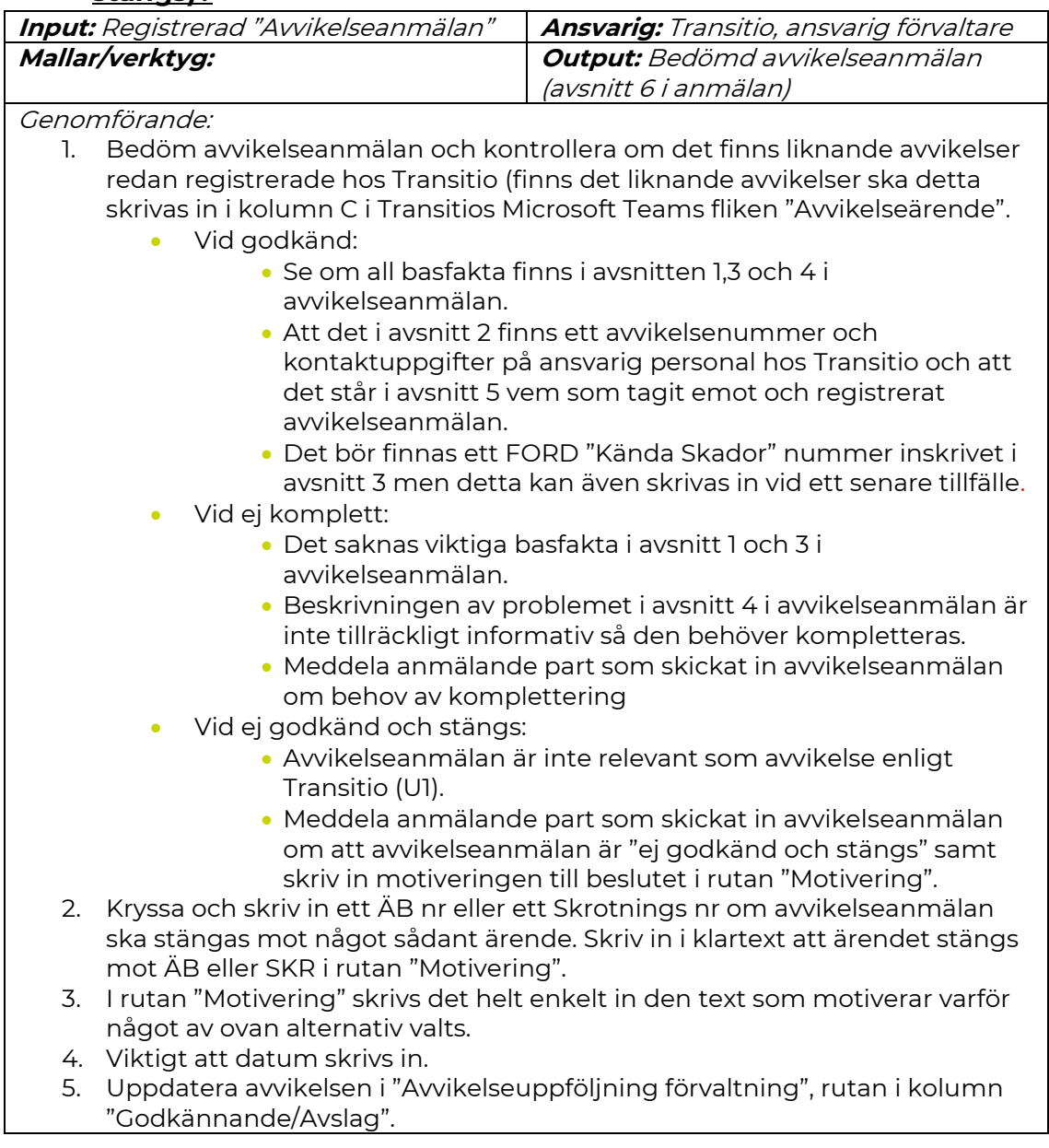

#### **4. Vilken part är ansvarig att driva och åtgärda avvikelseanmälan?**

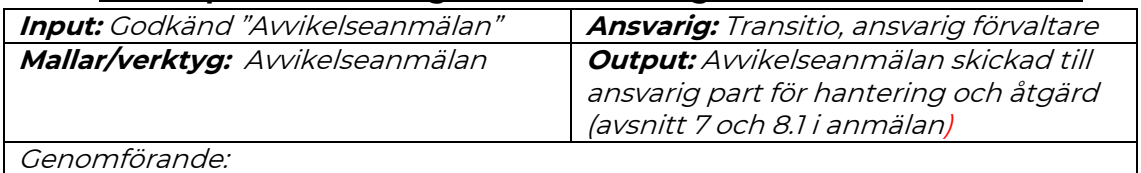

- 1. Utred vilken part som är ansvarig för att åtgärda avvikelsen • Ta fram och sammanställ information som underlag för
	- - bedömningen. Kan tex vara bilder och bilagor.

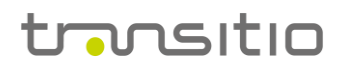

- Ta fram och sammanställ tillgänglig information om avvikelsen berör andra parters fordon eller komponenter.
- 2. Komplettera avvikelseanmälan, avsnitt 7 med sammanställd information i form av ansvarig part samt motivering och i avsnitt 8.1 till vem avvikelseanmälan skickas till och datum.
- 3. Skicka avvikelseanmälan (via mail) till ansvarig part som ska driva och åtgärda avvikelsen.

#### **5. Ansvarig part för avvikelsen bekräftar mottagandet och återkoppling till Transitio**

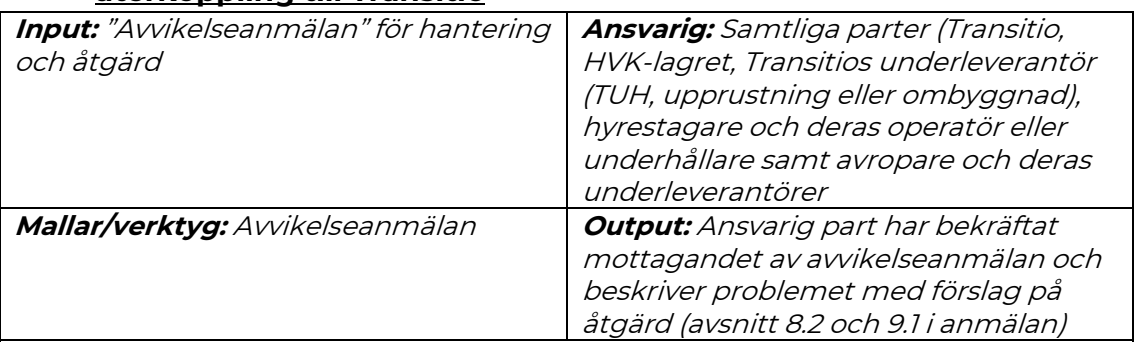

#### Genomförande:

1. Ansvarig part bekräftar mottagandet att driva och åtgärda avvikelsen (kompletterar avvikelseanmälan, avsnitt 8.2)

- 2. Ansvarig part beskriver problemet (Rotorsak) med förslag på åtgärd och hur problemet inte upprepas igen, avsnitt 9.1 i avvikelseanmälan.
- 3. Ansvarig part skriver vem på Transitio som får återrapporteringen med datum (avsnitt 9.1 i avvikelseanmälan) och skickar avvikelseanmälan (via mail) tillbaka till Transitio.

#### **6. Dokumentera bekräftat mottagande**

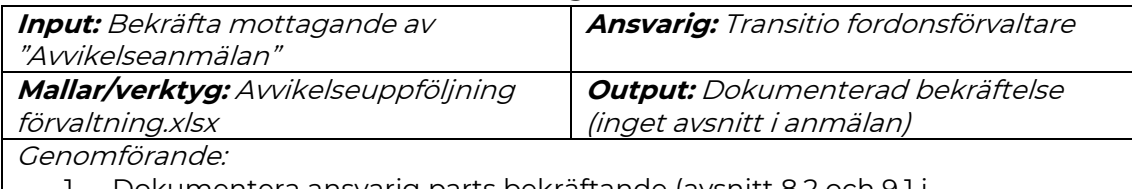

1. Dokumentera ansvarig parts bekräftande (avsnitt 8.2 och 9.1 i avvikelseanmälan) i filen "Avvikelseuppföljning förvaltning.xlsx, fliken "Avvikelseärende", rutan i kolumn "Ansvarig Part".

#### **7. Utred och säkerställ åtgärd för avvikelsen**

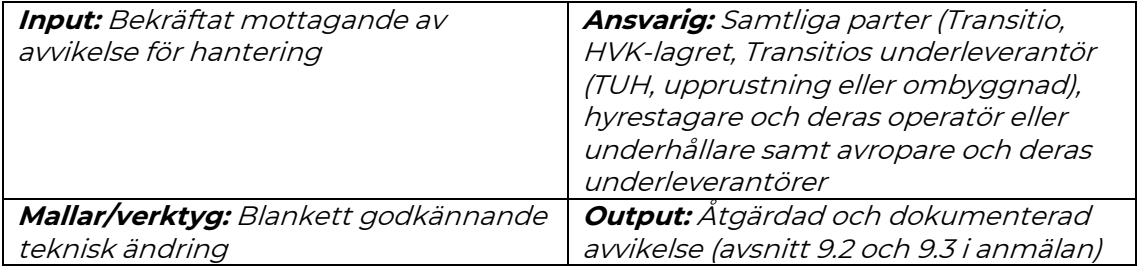

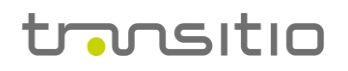

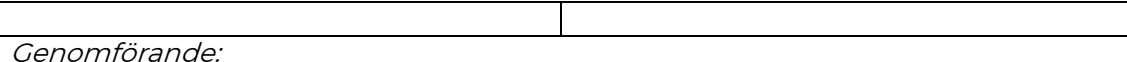

- 1. Transitio tittar på Anmälande parts "Rotorsak" och "Förslag på åtgärd" och bedömer huruvida föreslagen åtgärd ska införas, inte införas eller kompletteras, se avsnitt 9.2 i avvikelseanmälan.
	- 2. Anmälande part ska invänta beslutet från Transitio via mail (avvikelseanmälan) innan föreslagen åtgärd införs.
	- 3. Dokumentera genomförda åtgärder med datum, plats och en beskrivning på åtgärderna i avvikelseanmälan, avsnitt 9.3.

#### **8. Återkoppla åtgärdad avvikelse**

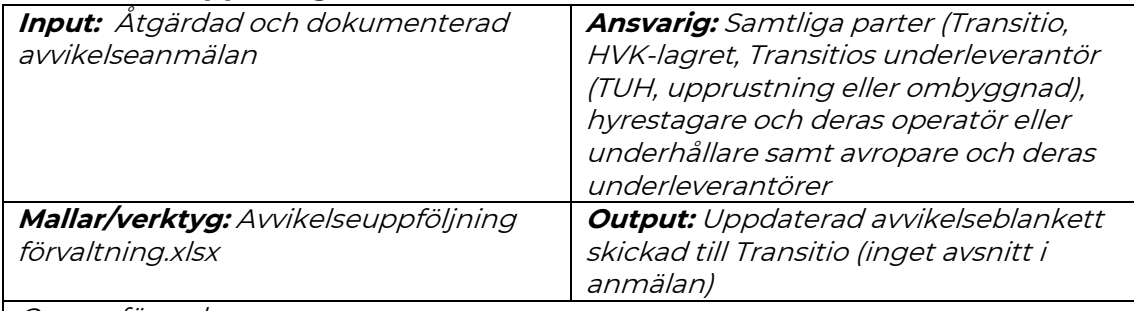

Genomförande:

- 1. Ansvarig part skickar en uppdaterad avvikelseanmälan via mail till Transitio.
- 2. Transitio uppdaterar avvikelseanmälan i "Avvikelseuppföljning förvaltning.xlsx, fliken "Avvikelseärende", rutan i kolumn "Godkännande/Avslag".

#### **9. Beslut på åtgärden för avvikelsen (Godkänd, Ej komplett, Ej godkänd, stängs)**

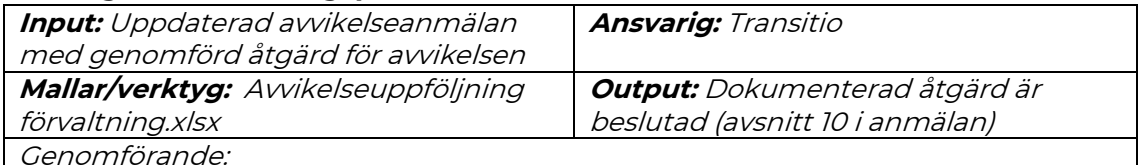

- 1. Bedöm åtgärd och kryssa en ruta:
	- Godkänd
	- Vid ej komplett:
		- Meddela part som skickat in uppdaterad avvikelseanmälan om behov av komplettering.
	- Vid ej godkänd:
		- Meddela anmälande part som skickat in avvikelseanmälan om behov av att vidta annan åtgärd samt motiveringen till beslutet.
- 2. Skriv in förvaltarens namn och datum i avvikelseanmälan, avsnitt 10.
- 3. Uppdatera avvikelsen i Avvikelseuppföljning förvaltning.xlsx, fliken "Avvikelseärende", rutan i kolumn "Godkännande/Avslag".

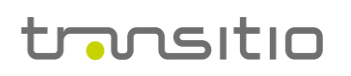

## **10. Återkoppling och avslut**

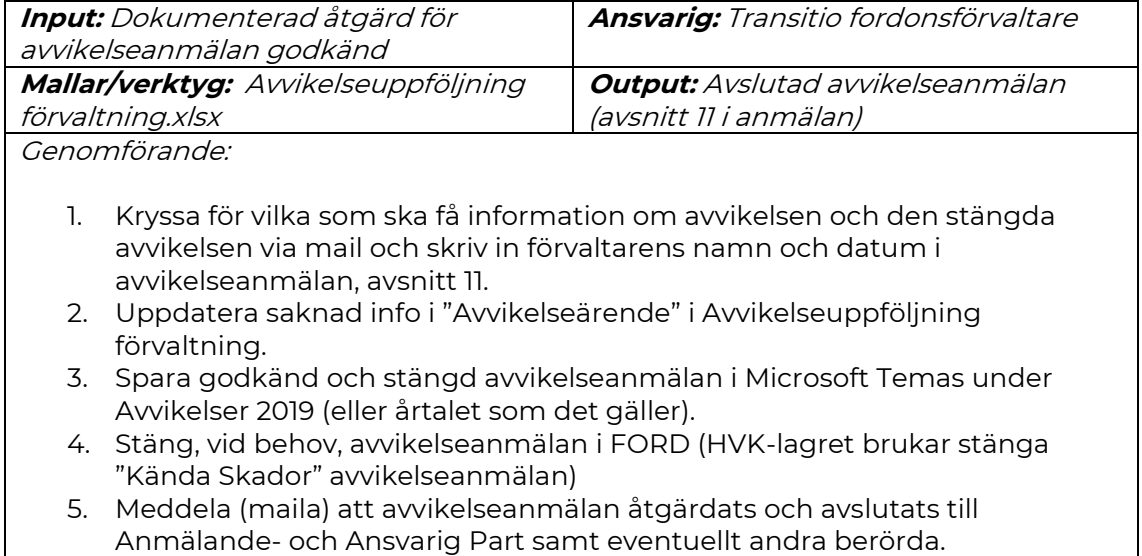